# Version: v61028011, Zentrale IT, <accounting@hm.edu>

Version:

v61028011,

Zentrale

<[accounting@hm.edu](mailto:accounting@hm.edu)>

# **Die wichtigsten Daten zum zentralen Account im Überblick**

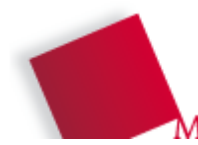

### **Ihr Username...**

["Username" wird synonym gebraucht für "Login", "Benutzername" und "Accountname"] …ist Ihre persönliche Kennung, die Ihnen bekannt sein muss. Sie wird Ihnen beim Einrichten des Accounts zugewiesen, beispielsweise "mueller". Falls sie Ihnen entfallen sein sollte, schauen Sie bitte unter "Account-Informationen" weiter unten nach.

### **Account-Informationen**

Informationen über Ihren Account erhalten Sie im Online-Service der Zentralen IT der Hochschule München; dazu benötigen Sie Ihre Kartennummer und PIC.

**https://www.hm.edu/rz/online-service/**

### **Passwort vergessen?**

Wenn Sie Ihr Passwort vergessen haben, können Sie es über das Online-Service mit Hilfe Ihrer PIC und Ihres Usernamens neu setzen.

### **https://www.hm.edu/rz/online-service/**

### **PIC-Neuvergabe**

Ihre persönliche PIC erhalten Sie erstmalig bei der Einschreibung und Studierendenkartenausgabe im ersten Semester Ihres Studiums. Falls Sie Ihre PIC gesperrt oder sie verloren haben, können Sie postalisch per schriftlichem Antrag eine neue PIC anfordern. Die neu zugewiesene PIC wird Ihnen dann zugeschickt. Den Antrag finden Sie unter folgender Adresse.

## **https://www.hm.edu/rz/online-service/**

**E-Mail-Adresse** IhrUsername@hm.edu (Beispiel: mueller@hm.edu) [Falls Sie beim Einrichten Ihres Accounts noch ein E-Mail-Alias gewählt haben, ist dieser zusätzlich gültig. Später können keine E-Mail-Aliase nachträglich eingerichtet werden.]

### **Mail-Einstellungen anpassen**

Einstellungen wie Abwesenheitsmeldungen oder Ihre MS-Exchange-Mailadressbuch-Sichtbarkeit können Sie hier ändern: (Abwesenheitsmeldungen können Sie u.a. im Webmail-System "OWA"<br>konfigurieren): **https://www.hm.edu/rz/online-service/** konfigurieren): **https://www.hm.edu/rz/online-service/**

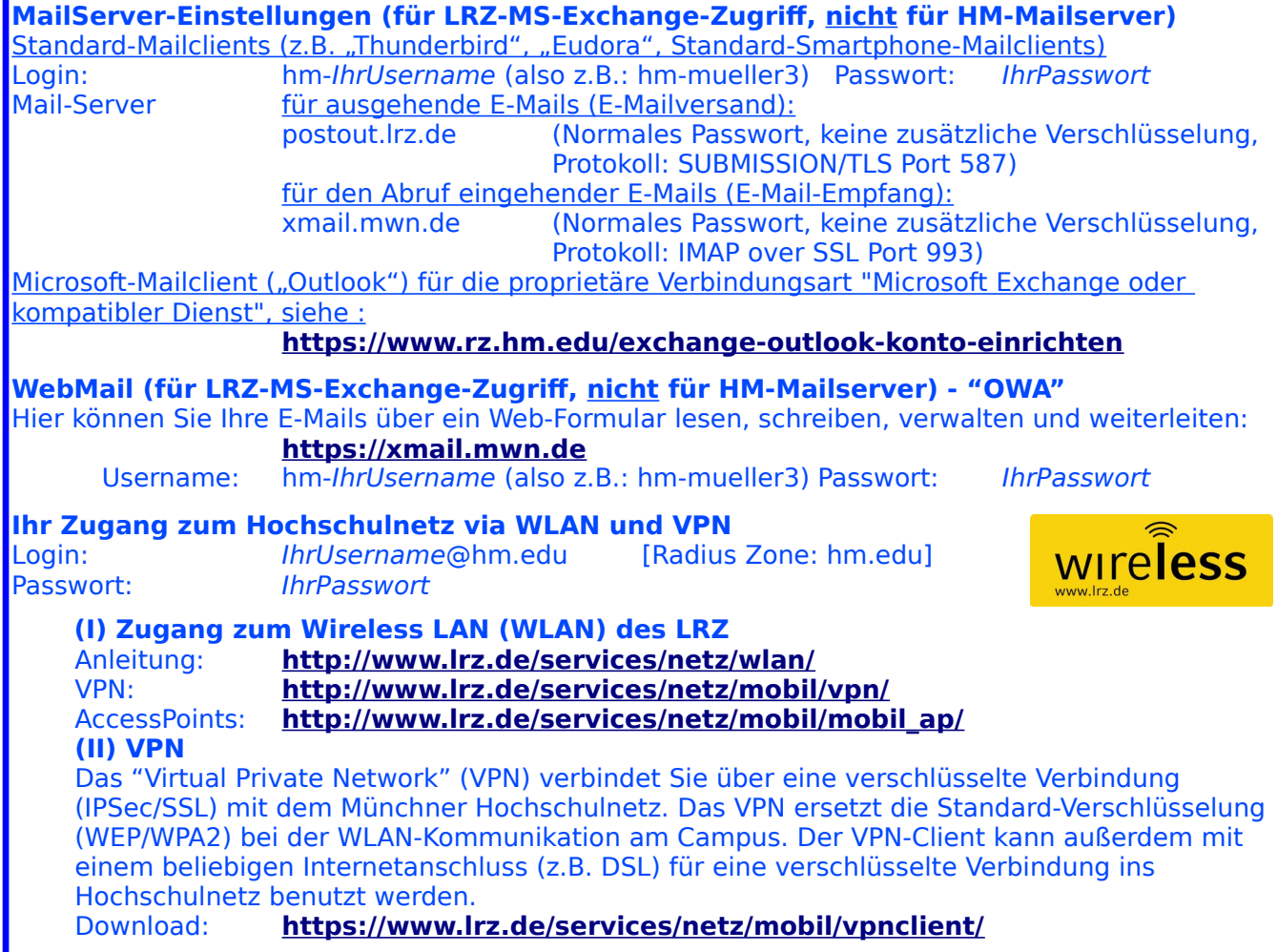